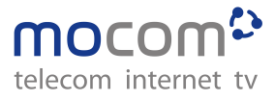

# **Anleitung CTI Client**

## **Übersicht Programmfenster**

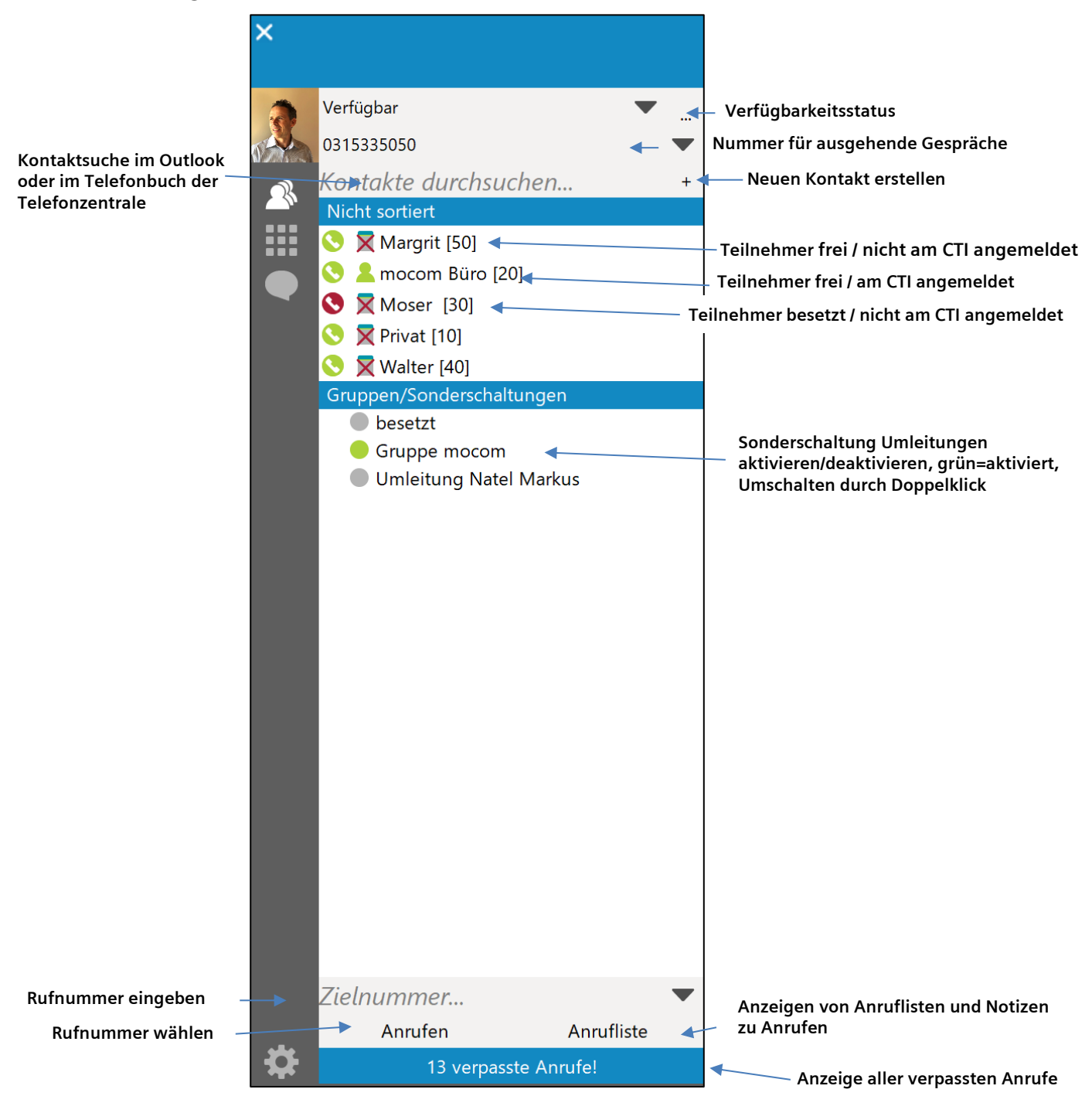

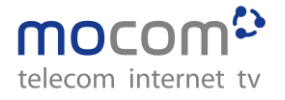

#### **Übersicht Anruffenster**

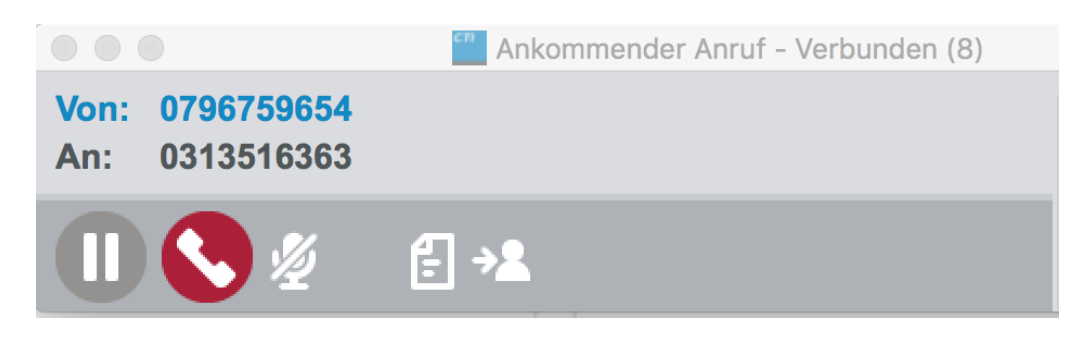

Blatt: Notiz zum Gespräch hinterlegen (siehe unten) Person: Weiterleiten (ohne Rücksprache oder mit Rücksprache) Mikrofon/Mute: Anrufer hört das Gespräch nicht

#### **Anrufübergabe**

Wählen Sie das Symbol Person

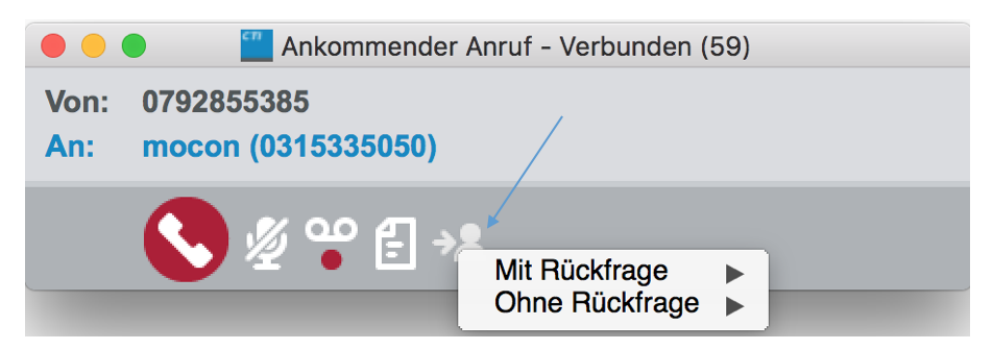

Danach mit oder ohne Rückfrage wählen

Bei "mit Rückfrage" zur Übergabe "Symbol Person mir grünem Gutzeichnen" anwählen

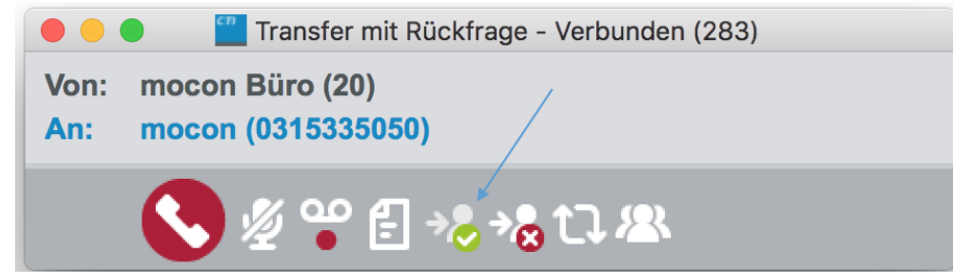

**Tipp: mit Drag and Drop weiterverbinden: Symbol Person auf zu verbindende Person (CTI Maske) ziehen und loslassen.**

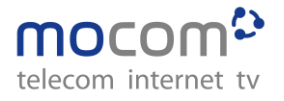

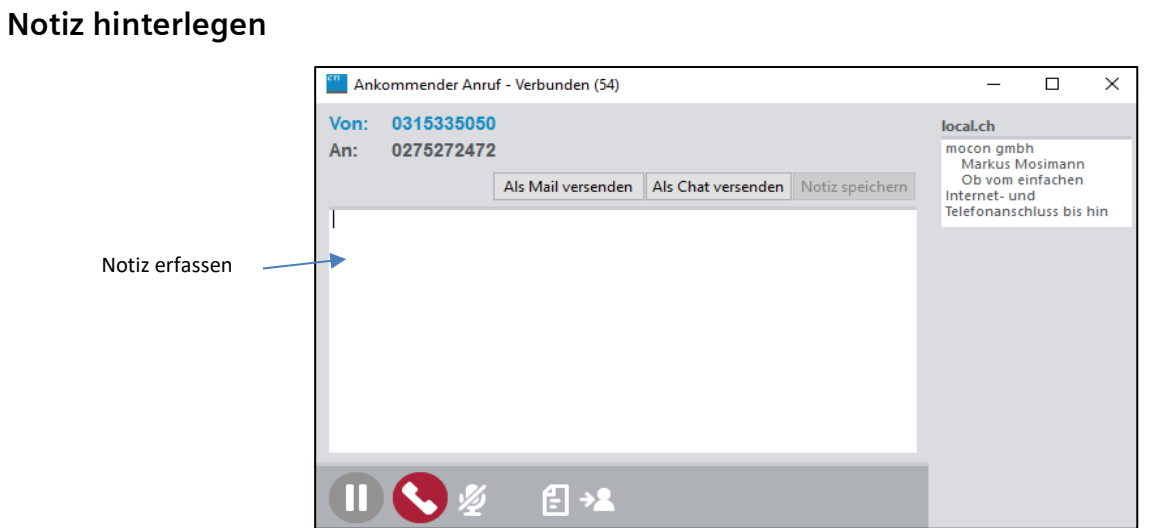

Notiz Speicher: Notiz wird beim betreffenden Anruf in der Anrufliste hinterlegt und ist dort abrufbar. Als Mail versenden: Notiz kann als Mail versendet werden

### **Anrufliste löschen**

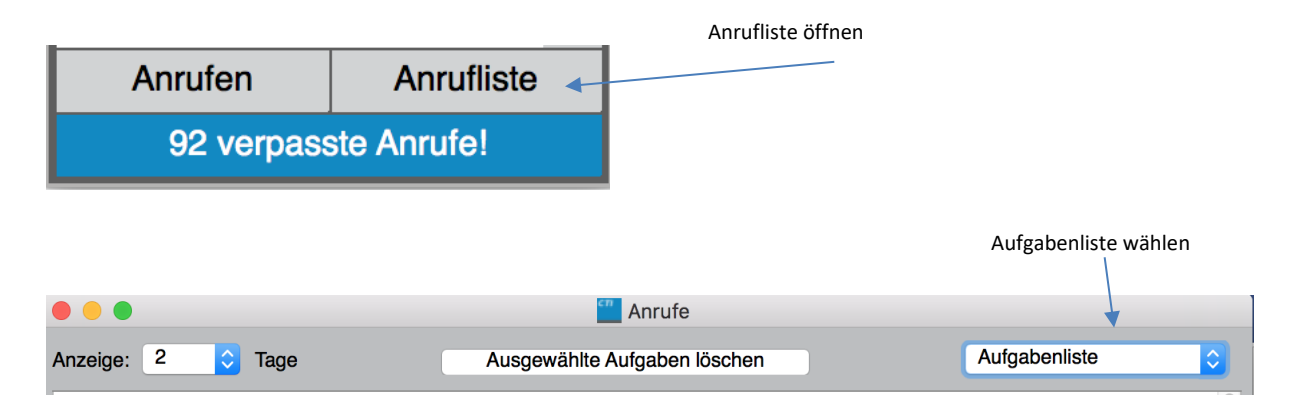

#### **zu löschende Einträge wählen ausgewählte Aufgaben löschen**

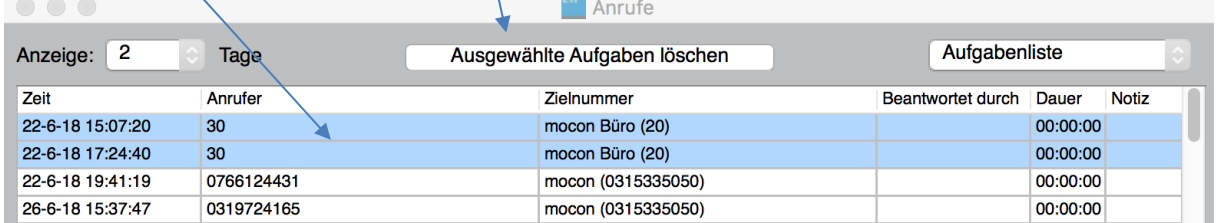